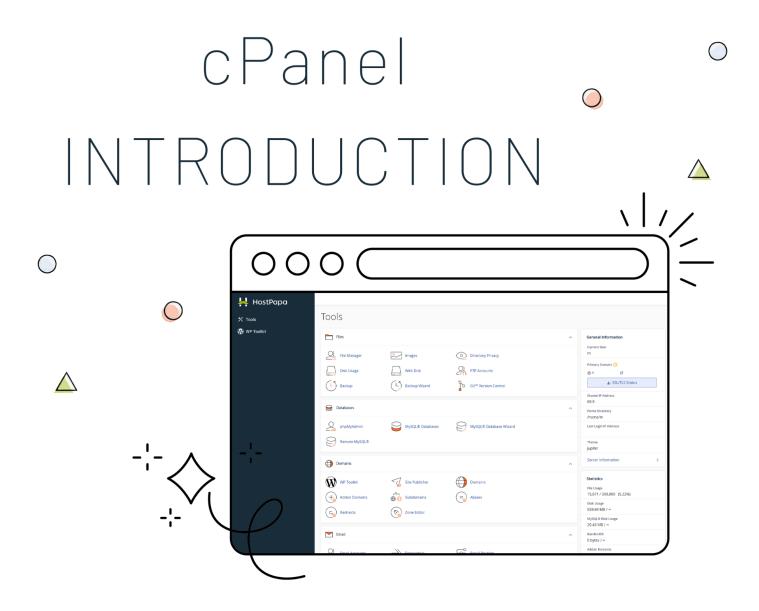

In this section, we'll go over the cPanel interface.

This quick overview will show you where to find certain features, such as configuring DNS records, managing domains and sub-domains, managing email, working with databases, and much more.

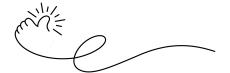

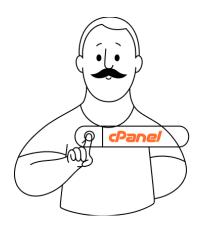

**cPanel** is the graphical user interface (**GUI**) that allows HostPapa users to manage their websites and hosting accounts. With cPanel, you can easily upload and manage files for your website, create and manage email accounts, install and manage software, monitor your website's performance, and configure security settings to keep your website safe and secure.

In short, cPanel is an **essential tool** for anyone looking to **manage** their **website** and hosting account with ease.

If you have a web hosting service active with us, accessing the cPanel can be done through the **Dashboard Area - My cPanel** button (if you own a shared web hosting account) or by accessing the link provided in your **Welcome Email** and using the credentials you were sent.

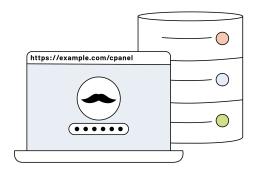

Alternatively, once you have your login credentials, you can access cPanel by entering your hosting account's domain name followed by "/cpanel". For example, if your hosting account's domain name is "example.com," you'd enter "example.com/cpanel" into your web browser's address bar.

When you log in to cPanel, you'll see a dashboard that provides access to all of the features and settings of your hosting account. The dashboard is divided into several sections, each of which contains a set of related tools and features.

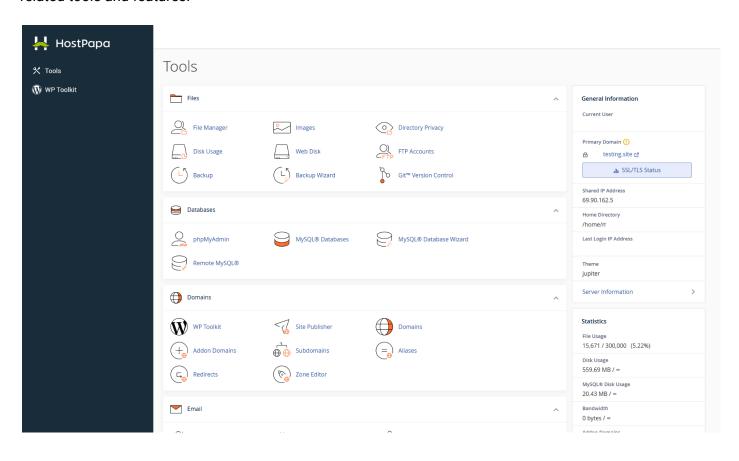

**Files**: This section allows you to manage your website files, including uploading, editing, and deleting files, creating new directories, and setting file permissions.

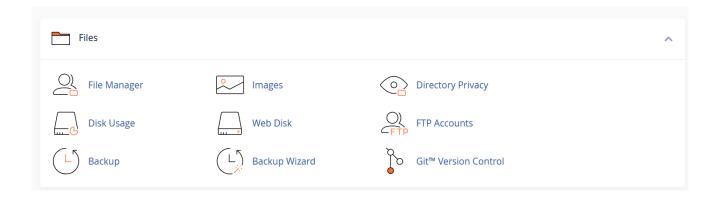

## Key features worth mentioning:

File Manager: The File Manager is a web-based tool that allows you to upload, download, and manage your website's files and folders. It offers a user-friendly interface that lets you easily navigate through your website's directories and folders, create new directories, and edit and delete files.

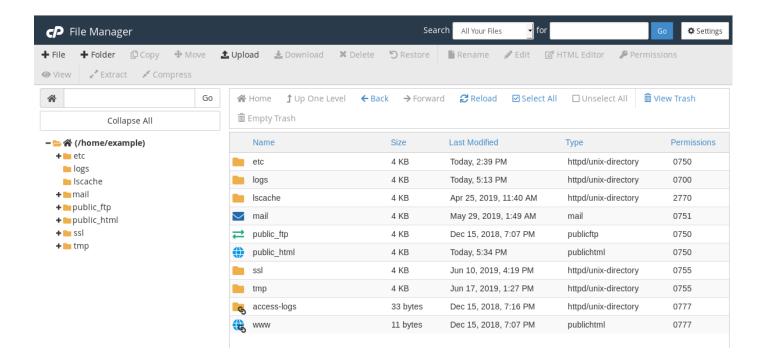

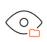

**Directory Privacy**: This feature allows you to restrict access to specific directories on your website. This can be useful if you have sensitive files or directories that you don't want to be accessible to the public.

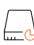

**Disk Usage**: The Disk Usage feature in cPanel allows you to view and manage the disk space used by your website's files, email accounts, and databases. This can be useful to help you identify large files or directories that are taking up too much space and to free up space on your hosting account if necessary.

FTP Accounts: FTP (File Transfer Protocol) is a standard method of transferring files between a client and server over the internet. In cPanel, you can create and manage FTP accounts to allow other users to access your website's files and upload new files. You can also use it to upload your files if you don't fancy the looks and feel of the File Manager interface.

Backup: The Backup feature allows you to create and download backups of your website's files and databases. This is an important feature that can help you protect your website in case of data loss or corruption. It's important to keep a backup of your data in case you need to restore it in the future.

Moving on, the **Databases section** in **cPanel** is where you can create and manage databases for your website, as well as manage your database users and passwords. It offers a range of tools and features to make it easy to create and manage databases, as well as import and export data.

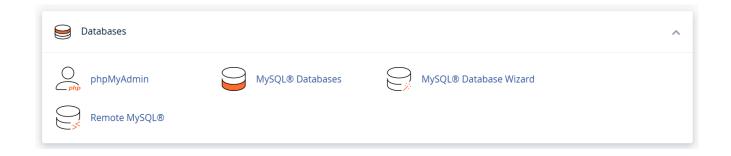

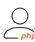

**phpMyAdmin**: phpMyAdmin is a web-based tool that allows you to manage your MySQL databases using a graphical user interface. It offers a range of features, including the ability to create and delete tables, add and edit data, and run SQL queries.

We'd recommend that you avoid spending a lot of time in this area if you're unfamiliar with the interface and MySQL in general. Any changes done here/in the database can affect the overall functionality of your websites.

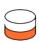

**MySQL Databases**: MySQL is a popular open-source database management system that's widely used for web applications. In cPanel, you can create and manage MySQL databases for your website, as well as manage your database users and passwords.

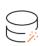

**MySQL Database Wizard**: This feature guides you through the process of creating a new MySQL database and user. It provides a step-by-step interface that makes it easy to set up a new database and user, even if you're unfamiliar with MySQL.

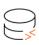

**Remote MySQL**: The Remote MySQL feature allows you to grant remote access to your MySQL databases. This can be useful if you need to allow a third-party application or service to access your database.

Next in the cPanel interface is the **Domains section**.

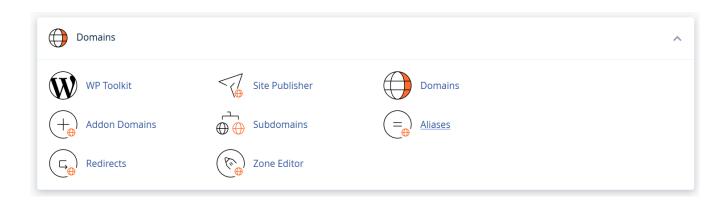

## Key features worth mentioning:

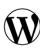

**WP Toolkit**: This is a very useful tool if you'd like to run WordPress on your websites. You can easily manage the installations from here and perform actions such as installing, updating, or enabling plugins/themes, upgrading any WordPress instance, debugging, etc.

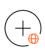

**Addon Domains**: The Addon Domains feature allows you to add additional domain names to your hosting account. This can be useful if you have multiple websites that you want to manage from a single hosting account.

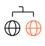

**Subdomains**: Subdomains are domains that are part of a larger domain. For example, "blog.example.com" is a subdomain of "example.com". In cPanel, you can create and manage subdomains for your website.

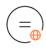

**Aliases:** The Aliases feature allows you to create additional domain names that point to your main domain. For example, you could create an alias for "example.net" that points to "example.com".

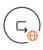

**Redirects**: The Redirects feature allows you to redirect traffic from one domain or URL to another. This can be useful if you've changed the domain name of your website or if you want to redirect visitors to a specific page on your website.

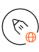

**Zone Editor**: The DNS Zone Editor allows you to manage your domain's DNS settings, such as adding or modifying DNS records. This can be useful if you want to configure custom DNS settings for your domain, such as A records, MX records, CNAME, etc.

Moving on, we have the **Email section** in **cPanel**.

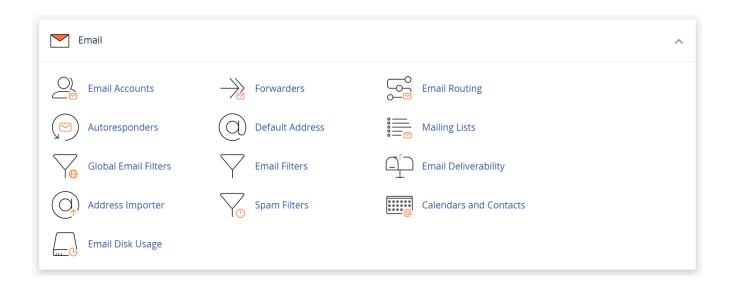

The **Email section** in cPanel is where you can manage your website's email accounts, as well as configure email forwarding and spam filters. It offers a range of tools and features to make it easy to create and manage email accounts, set up email forwarding, and configure spam filters.

Here's a closer look at some of the tools and features available in the Email section:

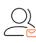

**Email Accounts**: The Email Accounts feature allows you to create and manage email accounts for your domain. You can create new email accounts, delete existing ones, and manage passwords and storage limits. You can also access the webmail interface from this area.

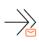

**Forwarders**: The Email Forwarders feature allows you to forward incoming emails from one address to another. For example, you could forward all emails sent to "info@example.com" to "support@example.com".

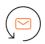

**Autoresponders**: The Autoresponders feature allows you to set up automatic responses to incoming emails. For example, you could set up an autoresponder that sends a message to anyone who emails "info@example.com".

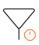

**Spam Filters**: The Spam Filters feature allows you to configure spam filters for your email accounts. You can set up filters to automatically move spam messages to a separate folder, delete them, or mark them as spam.

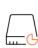

**Email Disk Usage**: Similar to the Disk Usage feature under the Files section, this one allows you to see the exact usage for all of the email addresses you have under your web hosting account. You also have the ability to delete messages from your inbox that are older than a designated amount of time.

If you want to keep track of the overall performance of your web hosting account, the next section in cPanel should provide you with everything you need to do this.

The **Metrics section** in **cPanel** is where you can view and analyze data about your website's traffic and performance. It offers a range of tools and features to make it easy to monitor your website's visitors, bandwidth usage, and error logs.

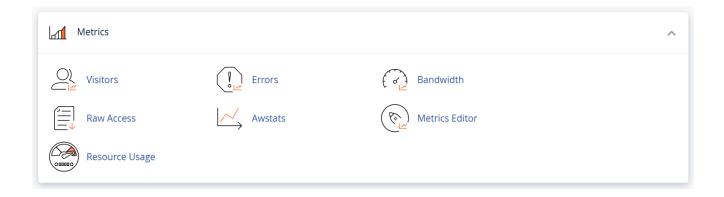

## Key features worth mentioning:

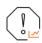

**Errors**: The Errors feature allows you to view the error messages generated by your website. This can be useful if you're experiencing issues with your website and need to diagnose the problem.

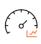

**Bandwidth**: The Bandwidth feature allows you to view how much bandwidth your website has used over a specific time period. This can help if you're concerned about exceeding your hosting account's bandwidth limit.

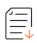

**Raw Access**: The Raw Access feature allows you to view the raw log files that record all requests made to your website, which can be useful if you need to troubleshoot issues with your website.

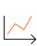

**Awstats**: Awstats is a web-based tool that provides detailed statistics about your website's visitors, including the number of visits, page views, and unique visitors. It also provides information about the browsers and operating systems used by your visitors, as well as the countries they're from.

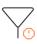

**Resource Usage**: Here, you can view how the account is performing and if it had any issues at a given point in time. You'll be able to monitor the current usage of server resources of your account, such as CPU, Memory Usage, and Processes.

It's important to note that maintaining well-balanced usage of your account resources ensures a stable and safe web hosting environment for all of the other customers hosted on the same server as you.

Moving on, we have the last sections of the cPanel: Security, Software, Advanced, and Preferences.

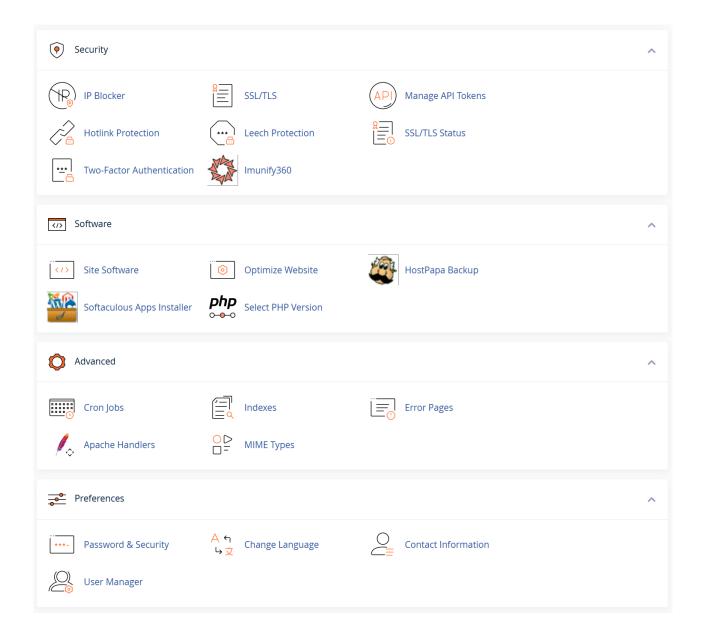

Here, we'll only cover a few important key features:

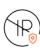

**IP Blocker**: The IP Blocker feature allows you to block access to your website from specific IP addresses or ranges of IP addresses. This can be useful if you're experiencing attacks or unwanted traffic from certain IP addresses.

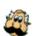

**HostPapa Backup**: The HostPapa Backup feature is only available if you chose to purchase our dedicated security addon - HostPapa Backup. This service ensures that your account is risk-free by automatically backing up your data, such as website files, databases, and emails.

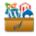

**Softaculous Apps Installer**: The Softaculous Apps Installer is a tool that allows you to install a wide range of software, including popular CMSs like WordPress, Joomla, Drupal, etc.

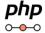

**Select PHP Version:** The PHP Selector allows you to choose which version of PHP your website uses. This can be useful if you're using software that requires a specific version of PHP.

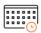

**Cron Jobs:** Cron Jobs allow you to schedule scripts to run automatically at set intervals. This can help perform automated tasks, such as backing up your website or updating your software.

The very last section in cPanel, **The Preferences section**, is where you can manage your personal preferences and settings for your cPanel account. It offers a range of tools and features to help you customize your cPanel experience and manage your account settings.

And that's it! This is the main cPanel interface and the key features to keep in mind. We know that we only covered a few details here about each one, however, you can review a much more detailed overview of the cPanel interface by accessing the links below. Keep in mind that although the theme and the design could look different, the functionality is the same.

<u>cPanel control panel overview | HostPapa Support</u> <u>cPanel Archives - HostPapa Knowledge Base</u>